# **ИНСТРУКЦИЯ ПОЛЬЗОВАТЕЛЯ**

#### **по эксплуатации цифрового диктофона EDIC-Mini MicroSD A23**

#### **1.Описание диктофона**

#### *1.1 Назначение*

Диктофон предназначен для записи речи на microSD карту памяти типа "HC" 10-class в формате wav, поддерживаемым всеми проигрывателями на компьютере и любыми другими устройствами звуковоспроизведения.

# **1.2** *Особенности*

- металлический корпус.
- экстремально малые габариты и масса.
- большая длительность записи. В зависимости от ёмкости используемой карты памяти.
- встроенные часы и календарь, возможность записи по таймеру в назначенное время.

● из-за отсутствия движущихся частей диктофон работоспособен в широком диапазоне температур, при тряске и запылённости.

#### **1.3** *Краткое описание*

Диктофон предназначен для записи звука. Элементом питания служит встроенный аккумулятор, носителем информации microSD карта типа "HC" . Во время записи на microSD карте создаются файлы в формате WAV. Диктофон имеет встроенные часы реального времени, таймер для автоматического начала записи, функцию индикации оставшегося заряда аккумулятора. Часы реального времени автоматически учитывают високосные годы и различное число дней в месяцах. Для настройки функций диктофона служит записываемый на карту памяти конфигурационный файл, содержание которого можно изменять на компьютере в любом текстовом редакторе.

Для индикации служит светодиодный индикатор красного цвета свечения.

Диктофон имеет переключатель питания, который может находиться в двух положениях, «ON» или «OFF», а также переключатель включения записи, имеющий два положения "REC" и "STOP".

# **1.4** *Внешний вид диктофона*

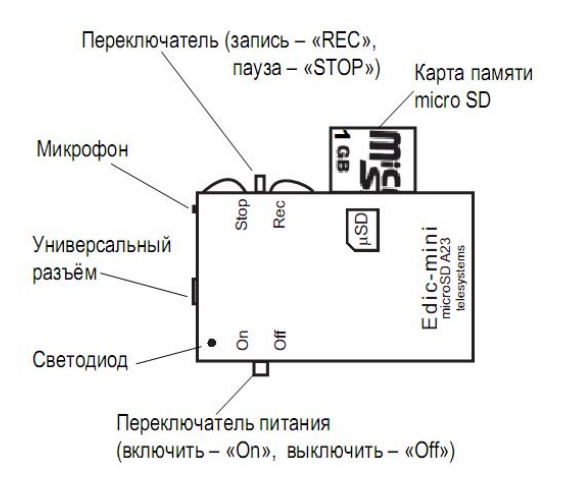

#### 1.5 Основные технические характеристики

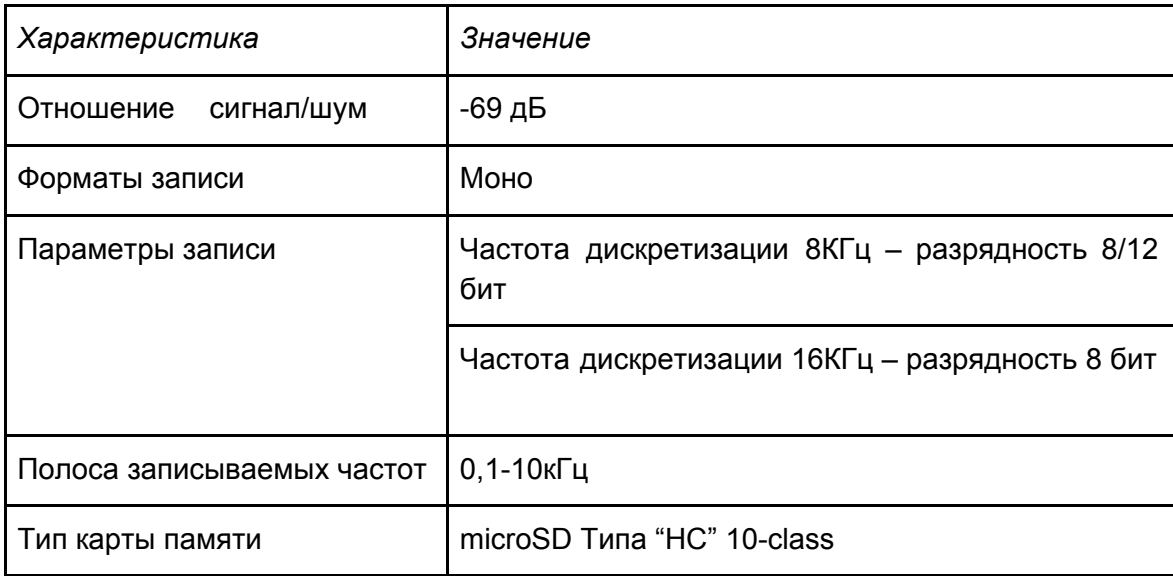

# 2. Работа с диктофоном

#### 2.1 Подготовка карты памяти к работе

Для подготовки карты стандартными средствами Windows необходим кардридер (приобретается отдельно). Отформатируйте карту, для чего необходимо выбрать файловую систему FAT 16 или FAT 32 (в Windows XP FAT32 обозначается как FAT). Затем скопируйте с CD-диска конфигурационный файл «CONFIG.INI».

Отредактируйте файл конфигурации в соответствии с необходимыми вам настройками, подробности см. в разделе "Изменение настроек диктофона при помощи конфигурационного файла".

Поставляемая в комплекте карта отформатирована, файл «CONFIG.INI имеет настройки по умолчанию.

# 2.2 Зарядка встроенного аккумулятора

# Для диктофонов с внешним адаптером

Подключите кабель-адаптер (входящий в комплект поставки) к USB-разъёму диктофона, далее подсоедините его к USB-порту ПК, либо любому зарядному устройству USB(к примеру от смартфона) с выходным напряжением 5 вольт и током не менее 500мА. Во время зарядки на адаптере горит красный светодиод, по завершению процесса загорится зеленый. При этом Переключатель питания должен находиться в положении "On" и карта microSD должна быть установлена в слот.

# **Для диктофонов с простым кабелем типа USB-microUSB**

Подключите кабель USB(входящий в комплект поставки) к USB-разъёму диктофона, далее подсоедините его к USB-порту ПК, либо любому зарядному устройству USB(к примеру от смартфона) с выходным напряжением 5 вольт и током не менее 500мА. Во время зарядки на диктофоне в слоте для карты памяти горит светодиод, по завершению процесса загорится он погаснет..

*ВНИМАНИЕ!!!*

*Если диктофоном не пользуетесь длительное время, рекомендуется проводить зарядку аккумулятора раз в месяц.*

*Диктофон, подключенный к компьютеру через USB, не будет обнаружен ОС «Windows».*

# **2.3** *Работа с диктофоном*

Установите карту памяти в посадочное гнездо простым нажатием с небольшим усилием (извлечение карты памяти происходит при вторичном нажатии). Если переключатель питания находится в положении "OFF", переведите его в положение "ON", при этом диктофон произведет автоматическую проверку карты, и если она исправна, отформатирована и пригодна для записи, то вы увидите кратковременную вспышку красного светодиода (светодиод вспыхивает на время инициализации карты, как правило, этот процесс занимает несколько секунд).

Если красный светодиод начнёт часто непрерывно мигать (индицируя ошибку карты), извлеките карту не выключая питание диктофона, дождитесь, пока светодиод перестанет мигать, и повторно установите карту.

Если выше описанная процедура не помогла и светодиод продолжает часто мигать, это значит, что карта не исправна, не отформатирована, либо не пригодна для записи. При этом необходимо выключить диктофон, переведя переключатель питания в положение "OFF", и извлечь карту.

*Внимание, выключение питания диктофона соответствующим переключателем, приводит к сбросу системных часов диктофона, при этом дату и время придётся устанавливать заново, используя файл конфигурации диктофона.*

*Чтобы избегать повторной установки системного времени, а также параметров работы диктофона, следует пользоваться переключателем питания только в случае крайней необходимости.*

*Например, при длительном хранении диктофона, ошибке работы с картой памяти (при частом непрерывном мигании светодиода), либо при "зависании" диктофона.*

# **2.4** *Проведение записи*

Для этого переключатель питания диктофона должен находиться в положении "ON", а переключатель записи необходимо перевести в положение "REC".

Диктофон начнет запись, индицируя состояние батареи периодическими сериями вспышек светодиода.

• тройные мигания означают, что аккумулятор полностью заряжен;

• двойные мигания указывают на средний заряд аккумулятора;

• одиночные мигания указывают, что заряд аккумулятора заканчивается и его следует зарядить.

Для прекращения записи, переключатель записи необходимо перевести в положение "STOP".

Если во время записи заряд батареи оказывается слишком мал, диктофон прекращает запись, закрывает текущий файл и выходит из рабочего режима.

При каждом включении записи создаётся новый файл, имя которого будет иметь вид: <EM\_0012.WAV>, где число указывает порядковый номер записываемого файла, после остановки записи файл закрывается, и в его свойствах, которые можно посмотреть на ПК, сохраняется дата и время окончания записи.

*Внимание, перед извлечением microSD карты переключатель записи должен находиться в положении "STOP", при этом светодиод индикации должен быть погашен. Несоблюдение этого требования может привести к некорректному завершению записи и потере всей информации на карте памяти.*

*Если в процессе работы диктофона с картой памяти произошла ошибка, то светодиод диктофона начнет часто и непрерывно мигать. Для извлечения карты памяти в этом случае необходимо выключить питание диктофона, переведя соответствующий переключатель в положение "OFF", и только потом извлечь карту.*

# *2.5 Прослушивание записей*

Прослушать записи можно на ПК при помощи любой программы-плеера, например Windows Media Player. Для переноса записей на ПК необходимо извлечь карту памяти из диктофона и установить в картридер ПК.

# **2.6** *Запись по таймеру*

Диктофон имеет таймер для автоматического включения записи в заданное время. Включение и настройка таймера производится через конфигурационный файл (CONFIG.INI). Установка таймера производится в соответствующем поле "Таймер 1".

Если таймер включен, диктофон переходит в режим записи автоматически из выключенного состояния, т.е. переключатель записи находится в положении «STOP». Если в назначенное время включения записи по таймеру запись уже была включена вручную (переключатель записи находился в положении "REC"), то включение по таймеру игнорируется и включенная вручную запись продолжается непрерывно, вплоть до её выключения с помощью переключателя записи, настройки таймера на её длительность не влияют.

Для извлечения карты, включившийся по таймеру диктофон следует перевести в спящий режим,

Если в процессе записи по таймеру требуется принудительно остановить запись (например, для извлечения карты памяти), то для этого переключатель записи необходимо перевести в положение "REC", выждать паузу около 2 секунд, и вернуть переключатель в положение "STOP". При этом индикация записи прекратиться и диктофон перейдёт в ждущий режим.

#### **2.7** *Установка даты и времени*

Установка даты и времени производится через конфигурационный файл и задаётся в поле \*Дата и время системы\*. Правильно установленные время и дата необходимы для корректного учёта системного времени и работы таймера записи.

В диктофоне предусмотрен автоматический учёт високосных лет и различного количества дней

В месяцах, для корректной работы диктофона дату следует задавать в точности, так как она указана в календаре. Для того что бы установить в диктофоне новое время, необходимо указать новые значения времени и даты в соответствующих полях конфигурационного файла, разрешить обновление времени, не забыв установить опцию "Обновить время системы (Y/N)" в значение "Y", и установить карту памяти в диктофон.

Диктофон производит чтение файла конфигурации при каждой новой установке карты памяти в слот,

либо при каждом новом включении питания диктофона (при переводе переключателя из положения "OFF" в положение "ON"). При этом индикатор диктофона проводит кратковременную вспышку, индицируя, что файл конфигурации успешно прочитан.

После установки диктофоном системного времени, опция "Обновить время системы (Y/N)" , в файле конфигурации, автоматически переписывается в значение "N", это сделано для того, чтобы не было последующего изменения системного времени при последующей установке и извлечении карты, если того не требует пользователь.

# *2.8 Изменение настроек диктофона при помощи конфигурационного файла (CONFIG.INI)*

Все настройки диктофона производятся при помощи конфигурационного файла CONFIG.INI . Это текстовый файл с настройками, который должен быть записан пользователем на карту памяти.

В любом текстовом редакторе на ПК файл CONFIG.INI можно открыть, внести в него изменения, сохранить, затем установить карту памяти в диктофон, при этом файл будет прочитан диктофоном, чему будет свидетельствовать вспышка светодиодного индикатора в течение нескольких секунд, и установленные в файле настройки будут приняты диктофоном. Редактирование строк файла конфигурации следует производить только в специальных полях, отведенных для этого, добавление в файл новых комментариев либо удаление существующих строк недопустимо, и может привести к некорректному чтению файла. При случайном удалении файла конфигурации его образец всегда можно скачать на сайте Группы компании Телесистемы *www.telesys.ru/Production*

#### **Служба технической поддержки:**

Адрес: 124489, г. Москва, Зеленоград, Сосновая аллея, д. 10, стр. 1. E-mail: support@telesys.ru Сайт: *www.telesys.ru*